# Timeout on V Blade Home or Out

How to solve a Timeout on V Blade Out or Home Error

### **Contents** [Potential](#page-0-2) Root Causes 1 [Increase](#page-1-0) the timeout 2 [Disable](#page-1-1) the alarm **Comments** [Problem](#page-0-0) [Solution](#page-0-1)

# <span id="page-0-0"></span>Problem

### Fault codes

 Timeout on VI Blade Home Timeout on VI Blade Out Timeout on VO Blade Home Timeout on VO Blade Out Timeout on WI Blade Home Timeout on WI Blade Out Timeout on WO Blade Home Timeout on WO Blade Out

This means that the Inputs at the top or bottom stroke of the V notching cylinders are not being made within a set number of seconds of the Output Valve and being operated (timeout).

### Input and Output references table

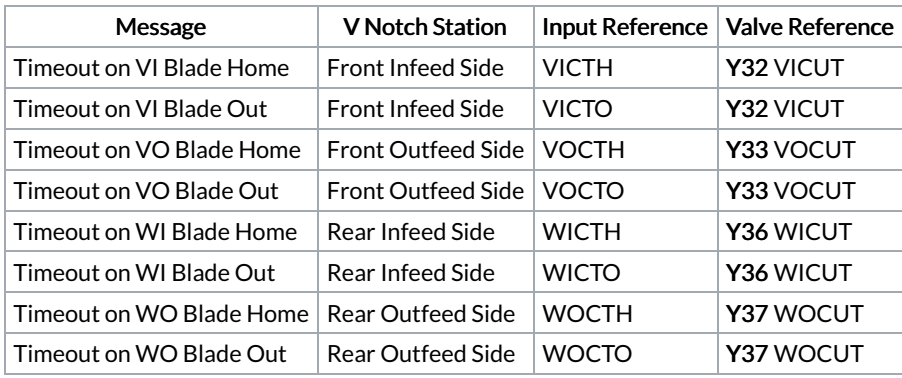

## <span id="page-0-1"></span>Solution

### <span id="page-0-2"></span>Potential Root Causes

Movement is too slow because:

- Blades are really blunt
- Hydrocheck speed damper is not adjusted correctly or faulty.
- Faulty or sticky air valves (water damage) that are not switching on and have a delay

Movement is correct speed but input is not feeding back

- Faulty reed switch
- Faulty connection to reed switch
- Position of reed switch not correct on cylinder

#### <span id="page-1-0"></span>1 Increase the timeout

#### In Settings ->Alarms tab

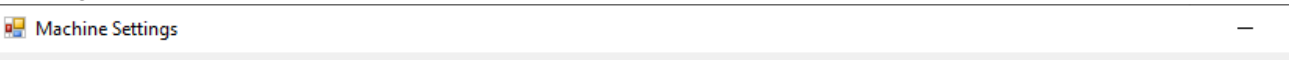

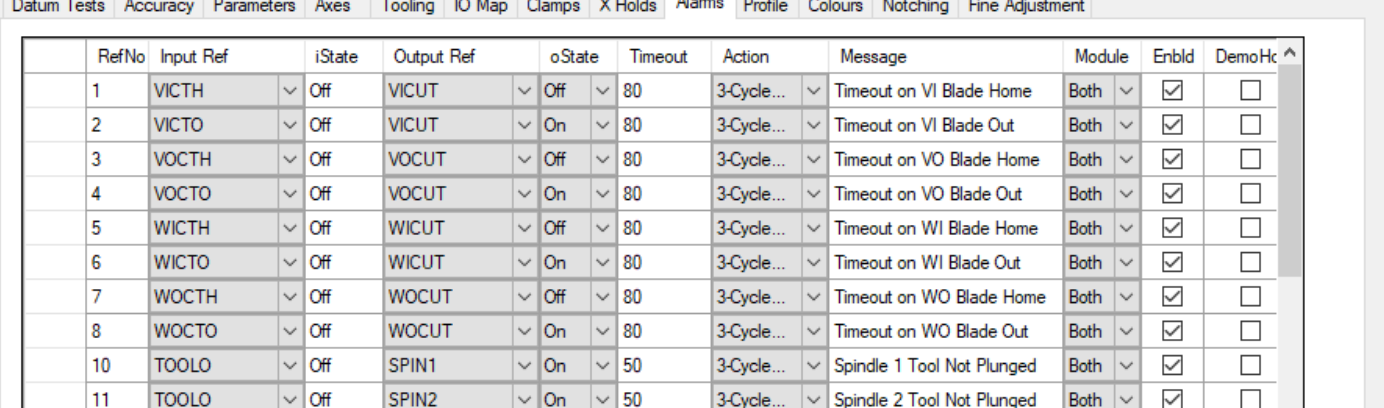

 $\Box$ 

 $\times$ 

The diagram shows a timeout of 8 seconds (80). To increase by 2 seconds, make 80 into 100 on the Timeout column. It is expected that 8 seconds should be ample for the v notch stroke to happen, so this will only mask the real root cause, possibly

### <span id="page-1-1"></span>2 Disable the alarm

If you are certain that the blade is operating correctly, you can disable the alarm by unticking the "Enbld" tick box for the alarm that keeps triggering.

 $\blacktriangle$  ...This is only going to prevent the alarm from interrupting production, it has not solved the root cause of the problem